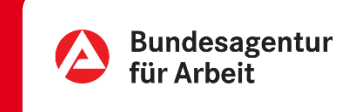

# $\sqrt{1 + 1} = \sqrt{p}pF$

# Unterlagen digitalisieren und übermitteln | Online

**Kennen Sie das?** Weder Porto noch Umschlag zur Hand und der nächste Briefkasten ist auch nicht um die Ecke?

Entdecken Sie, wie Sie Unterlagen, die Ihnen in Papierform vorliegen ganz einfach mit Ihrem Smartphone in ein PDF-Dokument umwandeln und an die Agentur für Arbeit übermitteln.

**Und das Beste:** Ihre Unterlagen sind ohne den Postweg sofort bei uns.

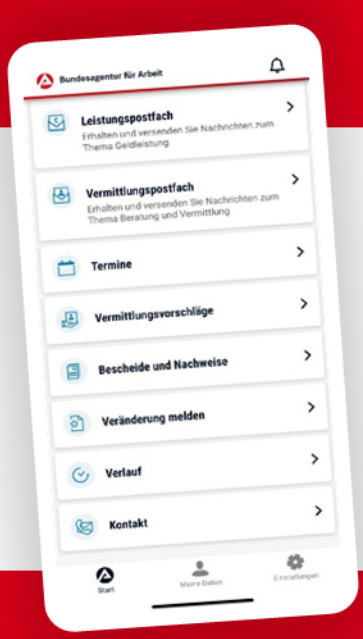

## BA-MOBIL

Nachrichten, Termine, Bescheide und mehr: Mit BA-Mobil verfügen Sie schnell und sicher über Funktionen und Informationen, die Sie während Ihrer Arbeitssuche beziehungsweise Arbeitslosigkeit brauchen.

Gleich in den App Stores für Android oder iOS herunterladen.

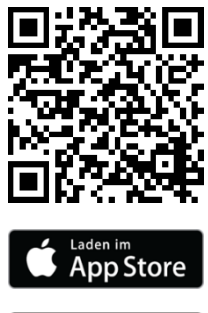

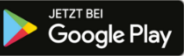

# Unterlagen einreichen | Online

0 METER ANFAHRT – KEINE WARTEZEIT

## UNTERLAGEN DIGITALISIEREN

#### **Sie möchten Unterlagen online an Ihre Agentur übermitteln, diese liegen Ihnen aber nur in Papierform vor?**

Um Dokumente mit Ihrem PC, Tablet oder Smartphone an Ihre Agentur für Arbeit zu übermitteln, können Sie Unterlagen, die Ihnen schriftlich vorliegen abfotografieren und mit kostenlose Apps aus dem App-Store für iOS oder Android (z.B. Office Lens oder Adobe Scan) in ein PDF umwandeln.

Mit diesen Apps fotografieren Sie einfach die gewünschten Unterlagen ab (eine oder mehrere Seiten) und wandeln das Dokument per App in **ein** PDF-Dokument um. Dieses Dokument speichern Sie in einem Ordner Ihrer Wahl und können es dann z.B. in unseren eService hochladen oder per Mail weiterverwenden.

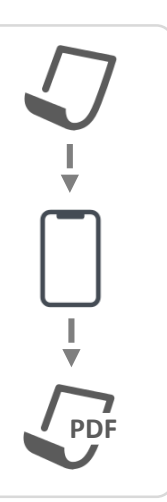

## U N T E R L A G E N P E R e S E R V I C E H O C H L A D E N

**Sie möchten Dokumente im Rahmen Ihrer Antragsstellung Online nachreichen (z.B. die Arbeitsbescheinigung, die Kündigung oder weitere Unterlagen, die für die Bearbeitung benötigt werden)?**

#### **Während der Antragsstellung**

 $TION 1 \triangleright$ 

PTION 2 $\blacktriangleright$ 

Fotografieren Sie einfach das Dokument mit dem Smartphone ab und laden Sie es direkt bei der Antragsstellung hoch:

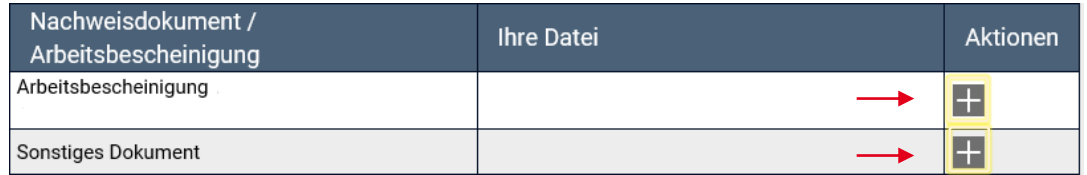

#### **Nach der Antragsstellung**

Wenn Sie den Antrag bereits online gesendet haben und Unterlagen nachreichen möchten, ist das in Ihrem Profil "eService" möglich:

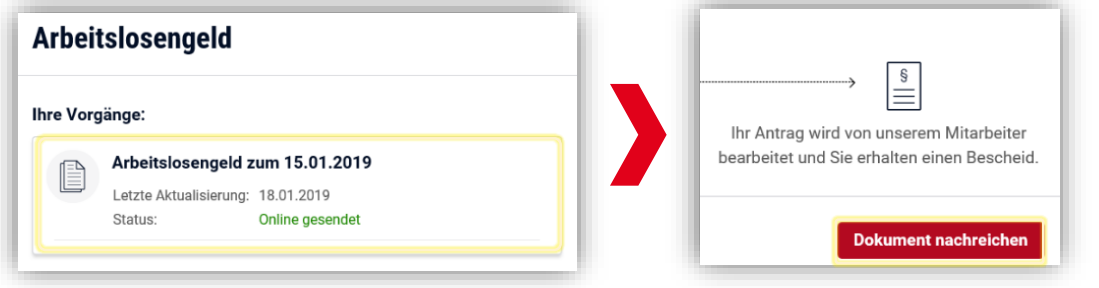

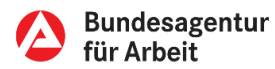